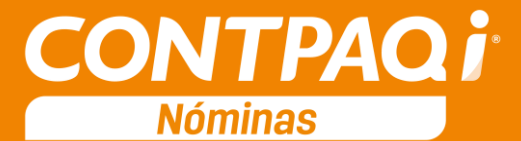

# Carta Técnica

**Versión**: 8.2.0 **Liberación:** 7 de septiembre de 2016 **Herramientas complementarias: 1.2.4** 20160906

**Actualización** Sin costo, para versiones 2015 que fueron activadas a partir del 1 de julio de 2015. Con costo, para versiones 2015 que fueron activadas, antes del 1 de julio de 2015.

> **Nota**: Los certificados sin costo sólo se generarán de números de serie tipo de venta, no aplican sistemas tipo distribuidor, donación o que provengan de una actualización sin costo.

**Recuerda** Al actualizar una versión, es **OBLIGATORIO** cerrar el sistema, sobre todo si cuentas con una versión en Red. Programa el proceso de actualización y avisa oportunamente a los usuarios de las terminales antes de ejecutarlo.

Dependiendo del tipo de licencia que tengas y la fecha en que adquiriste el sistema, la actualización a esta versión puede tener o no costo. Para mayor información contacta a tu distribuidor o comunicarse al **01 33 3818 0902**

#### **Solicitud de certificados sin costo:**

Tramita tu Certificado en 3 pasos:

- 1. Ingresa a **[www.contpaqi.com](http://www.contpaqi.com/)** con tu usuario y contraseña. Si no lo tienes, regístrate.
- 2. Ve al menú **Descargas** y selecciona la opción **Certificados sin costo**.
- 3. Lee la información que se despliega y captura los datos que se te solicitan. Cuando termines, haz clic en el botón **Continuar**.

**Nota**: Antes de instalar las versiones 2016, asegúrate de tramitar el Certificado de actualización sin costo y de este modo evitar contratiempos.

#### **Instalación virtual:**

Si vas a utilizar **CONTPAQi® Nóminas** en máquinas virtuales, es recomendable instalar la versión 6.0.0 o posterior.

Apóyate en el documento Instalación de los sistemas CONTPAQi® en máquinas virtuales que se encuentra en el Buscador de conocimiento.

#### **Respaldo:**

En caso de haber personalizado la **Plantilla\_Nomina\_CFDI.rdl**, antes de instalar CONTPAQi® Nóminas 2016 **respáldala**, esta se ubica en (directorio de datos de formatos digitales)**\reportes\_Servidor**\.

<u> 22222222222</u>

Finalizada la instalación colocarla en la ruta (directorio de datos de formatos digitales):

**\reportes\_Servidor\Nominas\.**

# Contenido

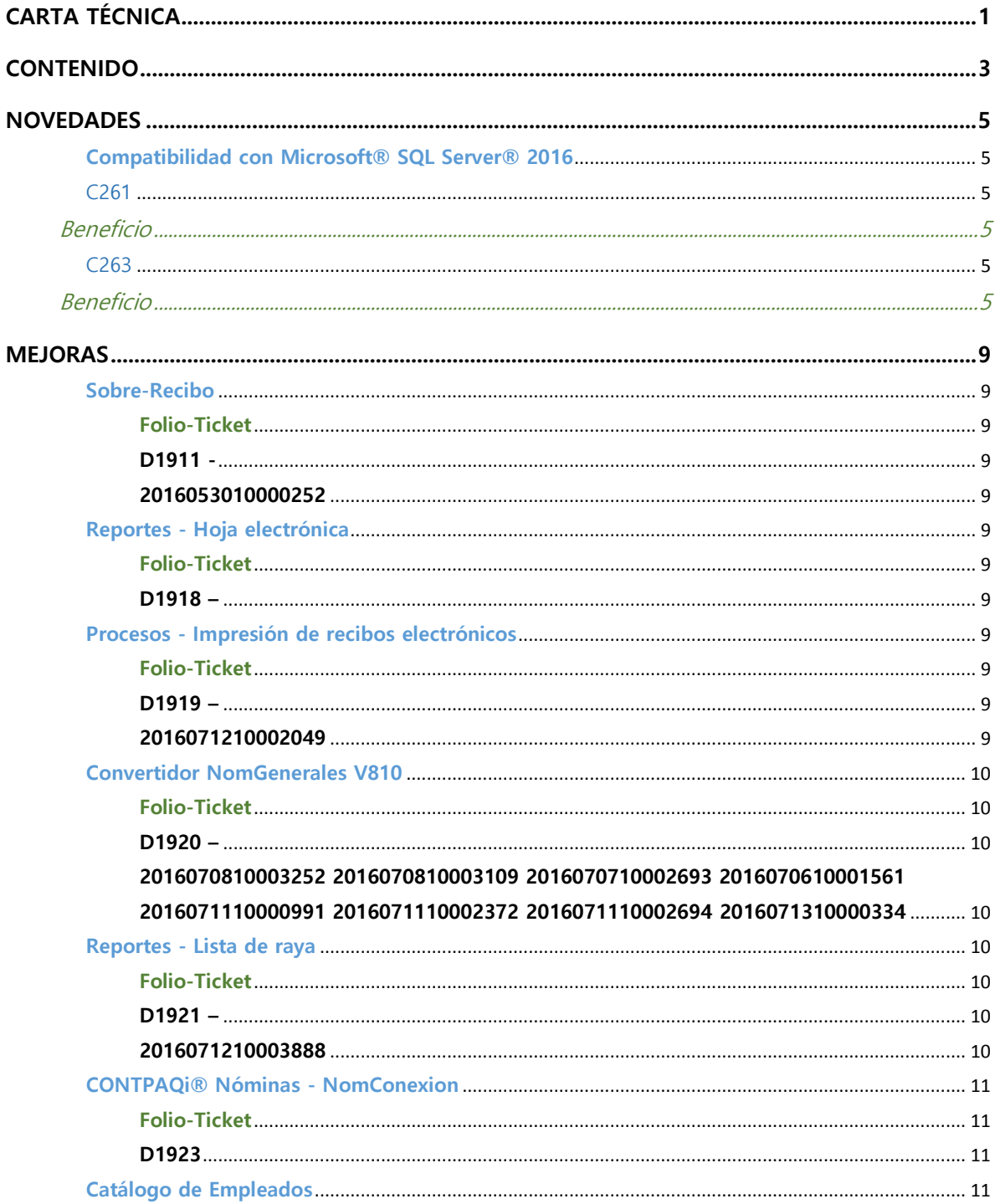

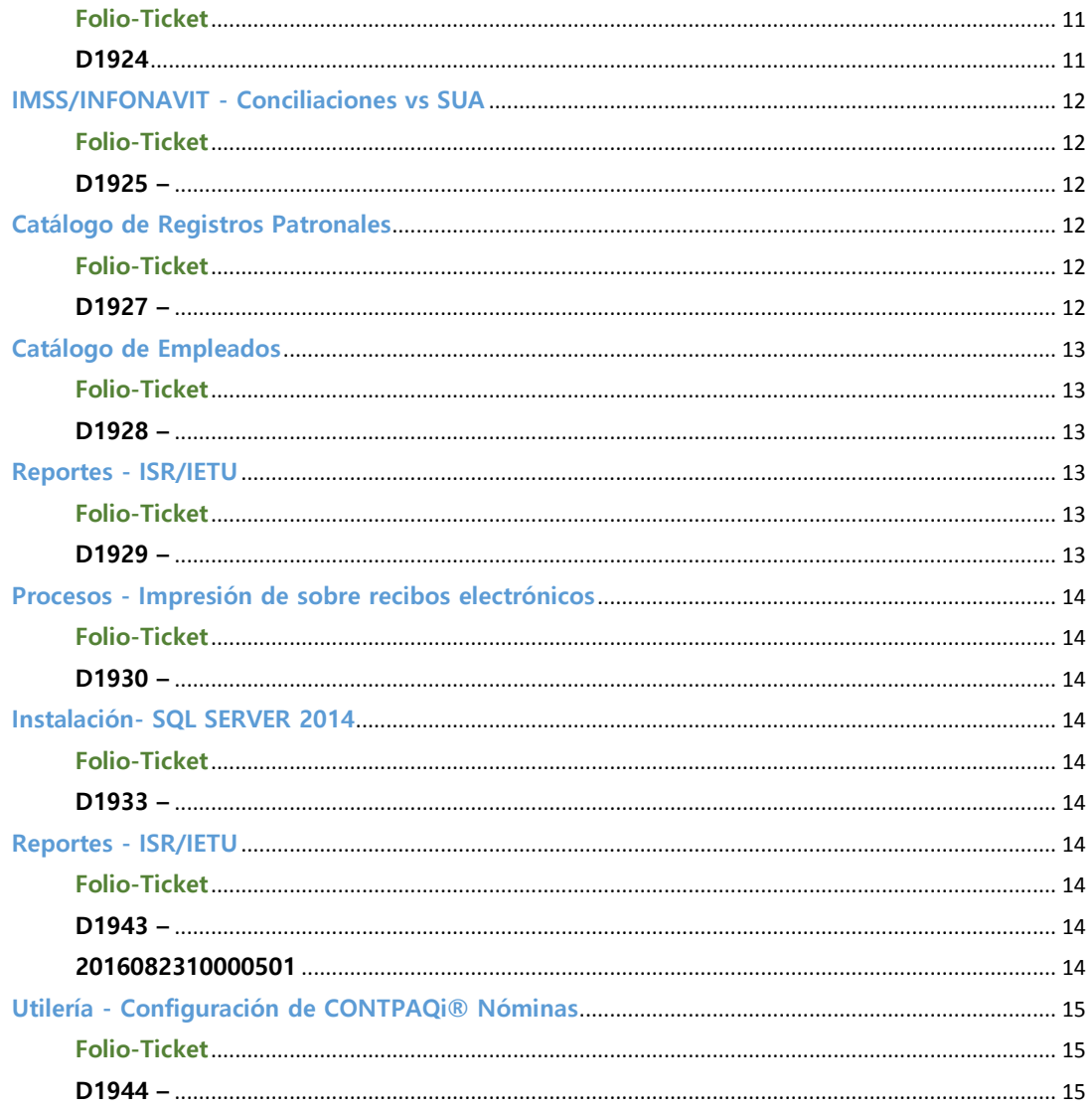

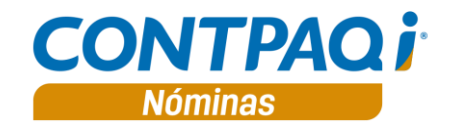

# Novedades

## **Compatibilidad con Microsoft® SQL Server® 2016**

#### C261

#### **Beneficio**

A partir de esta versión se incluye la compatibilidad con instancias de Microsoft® SQL Server® 2016, utilizando el ODBC Driver 13 for SQL Server; esta compatibilidad impacta los procedimientos:

- Creación del Alias ODBC
- Creación de bases de datos generales y de empresa
- Restauración de empresa

## **Archivos para pagos electrónicos**

#### C263

#### **Beneficio**

 En esta versión, se incluyen los archivos .cfg para **Pagos electrónicos** preparados para solicitar el **Método de pago** que está asignado a los empleados.

**Método de pago solicitado en la ejecución de un .cfg:**

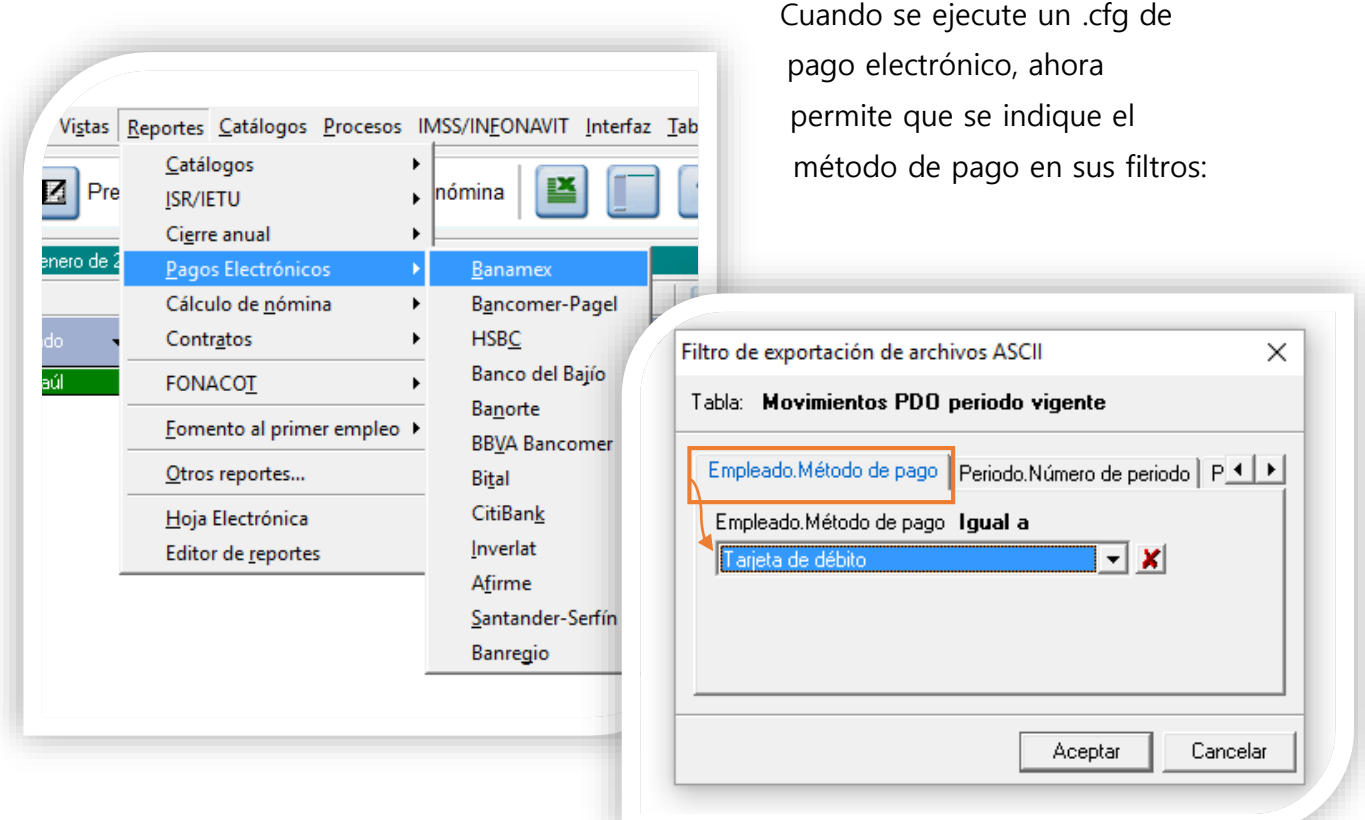

Importante:

- Para todos los reportes de Pago Electrónico, ahora el ejercicio por omisión será 2016.
- El **Método de pago** asumido es **"Tarjeta de débito".** (si se desea modificar este dato asumido es necesario seguir los pasos de la sección Indicar método de pago asumido). **Indicar método de pago asumido**

Seguir estos pasos para modificar el método de pago asumido en la ejecución de algún reporte de Pago Electrónico:

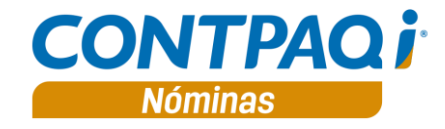

- 1. Ir a **Configurar formato de importación y exportación** desde el menú **Herramientas/Utilerías**:
- 2. Seguir el asistente de configuración, seleccionar la opción **"Modificar un archivo de configuración existente"** y abrir el archivo .cfg que se desea modificar:

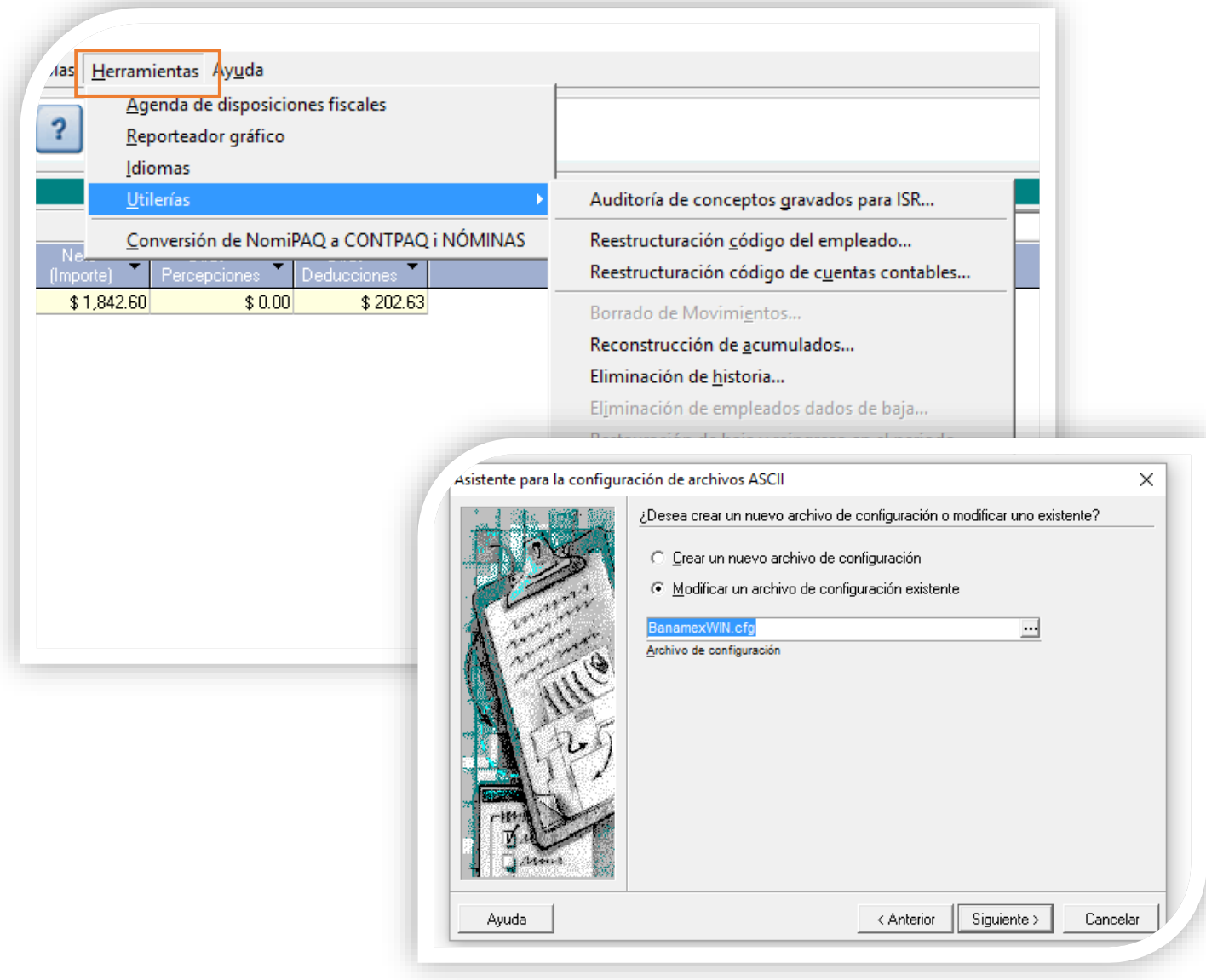

**Indicar método de pago asumido**, continúa…

3. Presionar el botón **Siguiente** hasta llegar a la pregunta **¿Cuáles son los valores predeterminados del filtro de exportación?** Y en el campo **"Empleado.Método de pago"** seleccionar el método de pago que se desea como asumido:

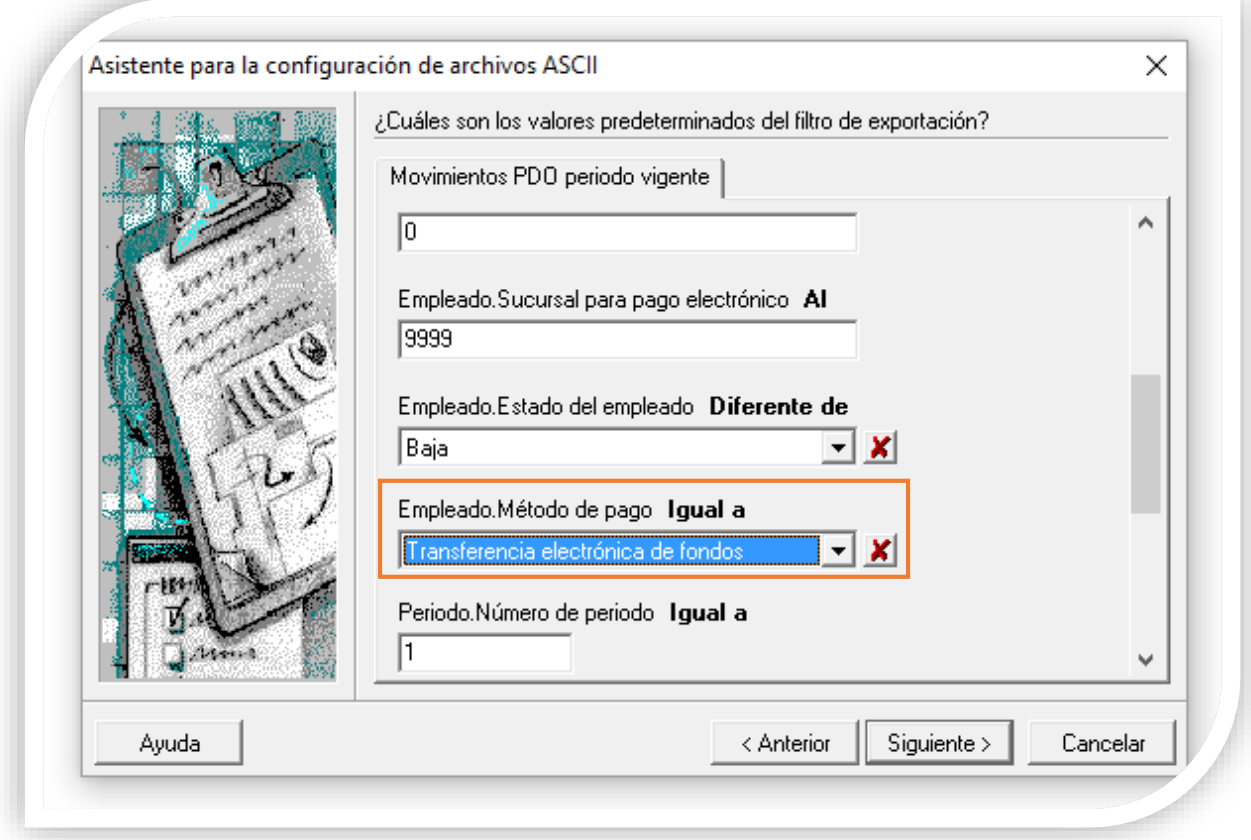

4. Presionar el botón **Siguiente** hasta llegar al último paso y presionar el botón **Terminar**.

Ejecute estos pasos para cada .cfg que se desea modificar el dato asumido en el campo **"Método de pago".**

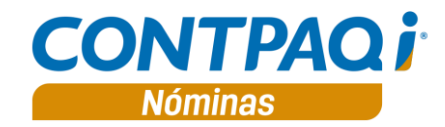

# Mejoras

#### **Sobre-Recibo**

**Folio-Ticket D1911 - 2016053010000252** En esta versión se calcula de forma correcta el importe exento para el cálculo del ISR cuando el empleado trabaja horas extra y se trata de un periodo quincenal. Además, el cálculo se realiza considerando decimales en el número de horas, es decir, cuando se reportan horas y minutos.

#### **Reportes - Hoja electrónica**

**Folio-Ticket D1918 – 2016062710000908** Ahora, el modelo "Hoja CONTPAQi NOMINAS Excel" de la Hoja Electrónica considera en la exportación de movimientos hacia la prenómina, a todos los empleados, aunque en el código tengan un espacio.

#### **Procesos - Impresión de recibos electrónicos**

**Folio-Ticket D1919 – 2016071210002049** Ahora, cuando se realiza la **Impresión de recibos electrónicos** el sistema imprime los recibos electrónicos tomando en cuenta el filtro "Empleados con método de pago:"

> En la versión anterior, si se seleccionaba un método de pago, al intentar imprimir el sistema enviaba el mensaje "No se encontraron recibos electrónicos con estado sellado para el periodo"; solo permitía la impresión si en este filtro se indicaba "Todos".

#### **Convertidor NomGenerales V810**

**Folio-Ticket D1920 – 2016070810003252 2016070810003109 2016070710002693 2016070610001561 2016071110000991 2016071110002372 2016071110002694 2016071310000334** Ahora la conversión de empresa desde versiones anteriores se realiza de forma correcta, aunque estén duplicadas las tablas de NomGenerales. En la versión anterior, si se tenía la situación mencionada, el sistema enviaba el mensaje "Error al intentar copiar catálogos del SAT al sistema" al momento de intentar abrir y convertir la empresa en la versión 8.1.0.

#### **Reportes - Lista de raya**

**Folio-Ticket D1921 – 2016071210003888** Ahora, cuando se ejecuta el reporte de **Lista de Raya**, filtrando a los empleados por "Método de pago", se incluyen solo aquellos que tengan el método indicado en el filtro en el periodo del que se está ejecutando el reporte.

> En la versión anterior, este reporte consideraba a empleados que en su historia hayan tenido asignado el método de pago indicado en el filtro, aunque en el periodo filtrado tuvieran otro método de pago.

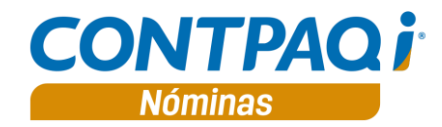

### **CONTPAQi® Nóminas - NomConexion**

# **Folio-Ticket**

**D1923** En esta versión, cuando **CONTPAQi® Nóminas** ha sido instalado en un equipo a 64bits y la ruta de empresas es distinta a la ruta por omisión, el instalador sugiere: -C:\Compac\Empresas\- se permite el acceso a la aplicación sin inconvenientes.

> En la versión anterior, cuando se presentaba la situación mencionada, el sistema enviaba el mensaje "NomConexion no responde".

## **Catálogo de Empleados**

## **Folio-Ticket D1924** Ahora, cuando un empleado no tiene historial, el sistema notifica la situación y solicita se ejecute la utilería "Reconstrucción del historial del empleado" y después muestra el catálogo de empleados (aunque sin información de historial) y permite salir del catálogo sin inconvenientes, ya sea desde el botón Cerrar o X.

En la versión anterior, cuando se presentaba la situación descrita en el párrafo anterior, el sistema enviaba el mensaje "El método de pago no puede estar vacío" y no permitía cerrar el catálogo, pues mostraba nuevamente de forma cíclica.

### **IMSS/INFONAVIT - Conciliaciones vs SUA**

**Folio-Ticket D1925 – 2016070710003174** menú IMSS/INFONAVIT, de tal forma que muestra de forma correcta En esta versión se corrigen los reportes "Conciliaciones vs SUA" del el número de días del bimestre. Esta situación se presentaba solo con algunos empleados que hubieran tenido ajustes de Salario Variable durante el bimestre. Los reportes corregidos son: SUA Liquidaciones: Liquidación Mensual IMSS Informativa Liquidación Bimestral Retiro/Cesantía/INFONAVIT

Conciliaciones vs. SUA

- Liquidación Mensual vs SUA
- Liquidación Bimestral vs SUA
- Nóminas Calculadas vs SUA Mensual
- Nóminas Calculadas vs SUA Bimestral

Reportes

Reporte General de Movimientos SUA

## **Catálogo de Registros Patronales**

#### **Folio-Ticket**

**D1927 – 2016072610000846** ningún inconveniente, aunque no exista ningún registro definido.En esta versión se permite abrir el catálogo Registros Patronales sin

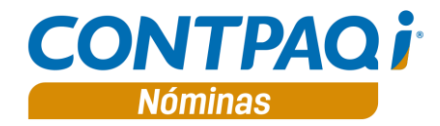

### **Catálogo de Empleados**

**Folio-Ticket D1928 – 2016072610000846** empleado y antes de guardar sus datos se manda llamar la ventana Ahora, cuando en una empresa nueva se está registrando el primer de búsqueda de empleado con F3 o F4, el sistema muestra la ventana vacía y al cerrarla conserva los datos que ya se habían capturado hasta el momento.

> En la versión anterior, cuando se trataba del primer empleado y se utilizaba la búsqueda con F3 o F4, al no encontrar registros y cancelar, se eliminaban todos los datos capturados y enviaba el mensaje "El método de pago no puede estar vacío".

#### **Reportes - ISR/IETU**

**Folio-Ticket**

**D1929 – 2016080510001534 Auxiliar ISR Detalle por Salarios** toman en cuenta a los empleados Ahora los reportes **R12 Auxiliar ISR Detalle por Período** y **R12**  dados de baja en meses anteriores, pero que han recibido PTU, en período extraordinario, durante el mes del que se están consultando los reportes.

#### **Procesos - Impresión de sobre recibos electrónicos**

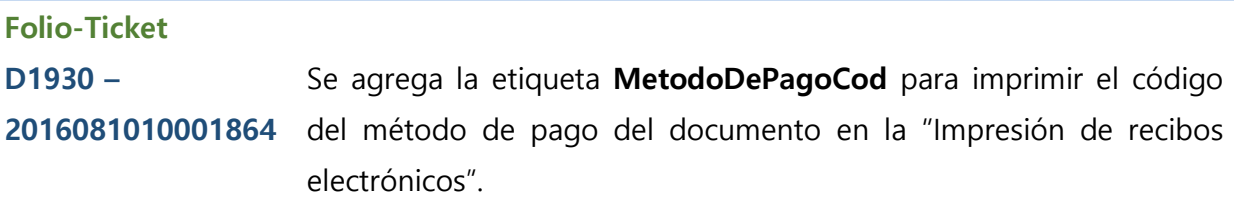

**Importante:** Este código o clave solo será visible para aquellos recibos electrónicos timbrados a partir de la versión 8.1.0 de **CONTPAQi® Nóminas.**

### **Instalación- SQL SERVER 2014**

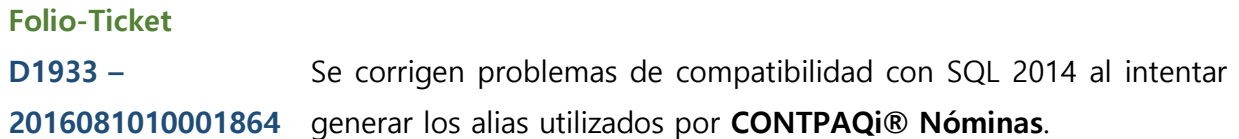

### **Reportes - ISR/IETU**

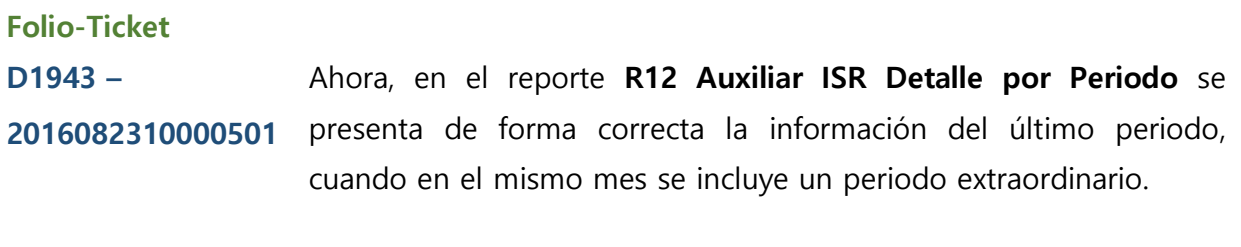

En la versión anterior, el reporte no mostraba información para el último periodo cuando existía un periodo extraordinario en el mes.

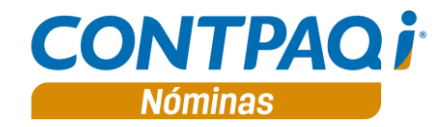

### **Utilería - Configuración de CONTPAQi® Nóminas**

**Folio-Ticket**

**D1944 –** Ahora cuando se configura una nueva instancia, con una versión de SQL Server diferente a la que se tenía asignada, se graban correctamente los cambios.

> En la versión anterior, en algunos casos cuando se intentaba actualizar la instancia, el sistema enviaba el mensaje "No se pudo conectar con el Servidor SQL. La configuración de CONTPAQi® Nóminas se guardó, pero puede ser incorrecta…".

LI José Luis Aldana LÍDER DE PRODUCTO CONTPAQI® NÓMINAS IC María Susana Hernández Valenzuela GENERACIÓN DE CONOCIMIENTO

Si deseas evaluar el documento, haz clic [aquí](http://inws.compac.com.mx/perception5/perception.php). Ingresa con el usuario **EVALUADOR**